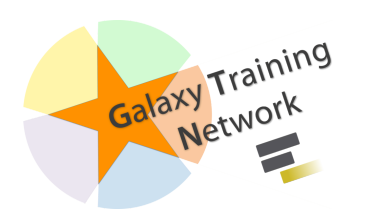

# **A Short Introduction to Galaxy**

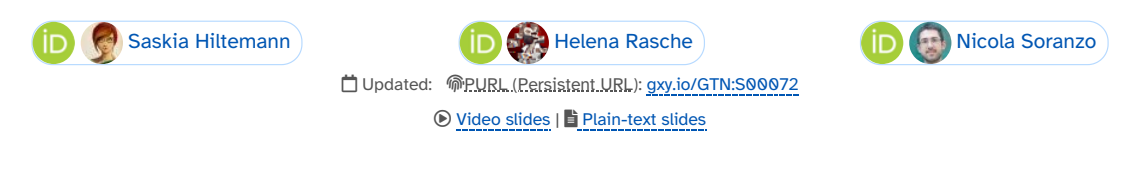

Tip: press P to view the presenter notes |  $\bigoplus$  Use arrow keys to move between slides

#### Questions

- What is Galaxy?
- Why should I use Galaxy?
- How do I use Galaxy?
- How can I connect with the Galaxy Community?

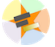

 $\frac{1}{2}$ 

# **What is Galaxy?**

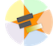

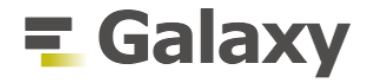

#### **Data Intensive** *analysis* **for everyone**

- **Data Analysis** platform
- Web-based
- **Easy** to use
- **Free** and Open Source
- Many tools (~9400[Galaxy](https://toolshed.g2.bx.psu.edu/) Tool Shed)
- Popular (>11.900 [publications](https://www.zotero.org/groups/1732893/galaxy))
- Extensive [tutorials](https://training.galaxyproject.org/) available

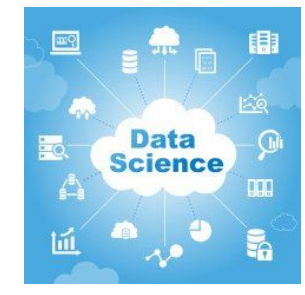

Homepage: [galaxyproject.org](https://galaxyproject.org/)

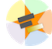

#### **Why use Galaxy?**

#### It's **easy**!

- No installation, all you need is a browser.
- No complex commands, just point and click!
- Makes your research **reproducible**
	- Galaxy keeps track of all analysis details
- **Cross-domain**: bioinformatics, chemistry, ecology, climate science, ..

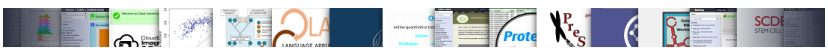

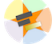

# **How do I use Galaxy?**

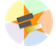

#### **Find a Galaxy server**

**UseGalaxy.\***: Galaxy Main ([UseGalaxy.org\)](https://usegalaxy.org/), Galaxy France ([UseGalaxy.fr\)](https://usegalaxy.fr/), Galaxy Europe ([UseGalaxy.eu](https://usegalaxy.eu/)), Galaxy

Australia ([UseGalaxy.org.au](https://usegalaxy.org.au/))

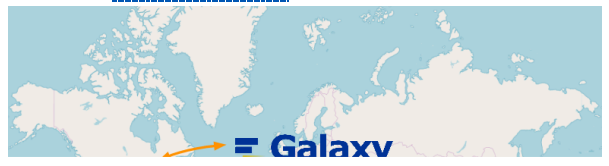

- Many other smaller, often domain-specific Galaxies available
	- List of all public Galaxies (135+): [galaxyproject.org/use](https://galaxyproject.org/use/)

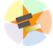

# **The Galaxy Interface**

- Three main panels
	- **Left:** Available Tools
	- **Middle:** View your data and run tools
	- **Right:** Full record of your analysis **history**

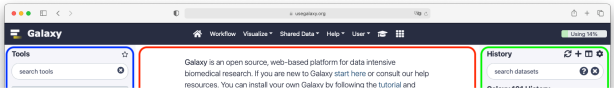

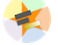

# **Uploading data**

- Upload from **your computer**
- Import files **from URL**
- Import from **public data stores**
	- UCSC, NCBI, ENA, many more..

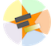

### **History**

- The **history** collects all the files of your analysis
- Three buttons
	- **View** the file
	- **Edit attributes**
		- e.g. change name
	- **Delete file**
- Click to **expand**
	- o file information
		- format, size, ..
	- o file preview
	- o file options
		- download, visualize, ..

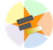

# **Finding a tool**

- Explore tool panel sections
- Enter name in **Tool search** box
- ☆ Star you favorite tools to make them easier to find

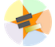

# **Running a tool**

- Choose **input files**
- Set tool **parameters**
- **Execute**
- Below tool form:
	- Help information
	- Tool citation

#### **Analysis Results**

- Tool outputs are added to the history
- Different dataset states
	- <sup>o</sup> waiting , <mark>running ,</mark> success, failed
- Expand for more options
	- **Download** dataset
	- **B** Information about tool run
	- **Reload** tool with the same parameters
	- **Visualize** dataset
- Red dataset?
	- 最 Click Bug icon
		- view error message
		- submit error report

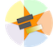

#### **Visualisations**

Galaxy has many options to visualize data

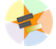

### **Multiple Analyses**

- Starting a new analysis? Create a new history  $\boldsymbol{+}$
- You can have as many histories as you want
- Overview of all your histories  $\square$
- Good names for your histories help to keep track of your analyses

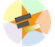

# **Workflows**

- Run **end-to-end analyses** with one click
- **Extract** from a history
- **Build manually** with workflow editor
- **Import** a shared workflow

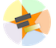

### **Sharing**

- You can share everything you do in Galaxy
	- Histories, Workflows, Visualizations
- Sharing options
	- Share with specific users
	- Share via link
	- *Publish* to make it visible to everybody

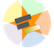

# **Learning Galaxy**

Galaxy Training Materials ([training.galaxyproject.org\)](https://training.galaxyproject.org/)

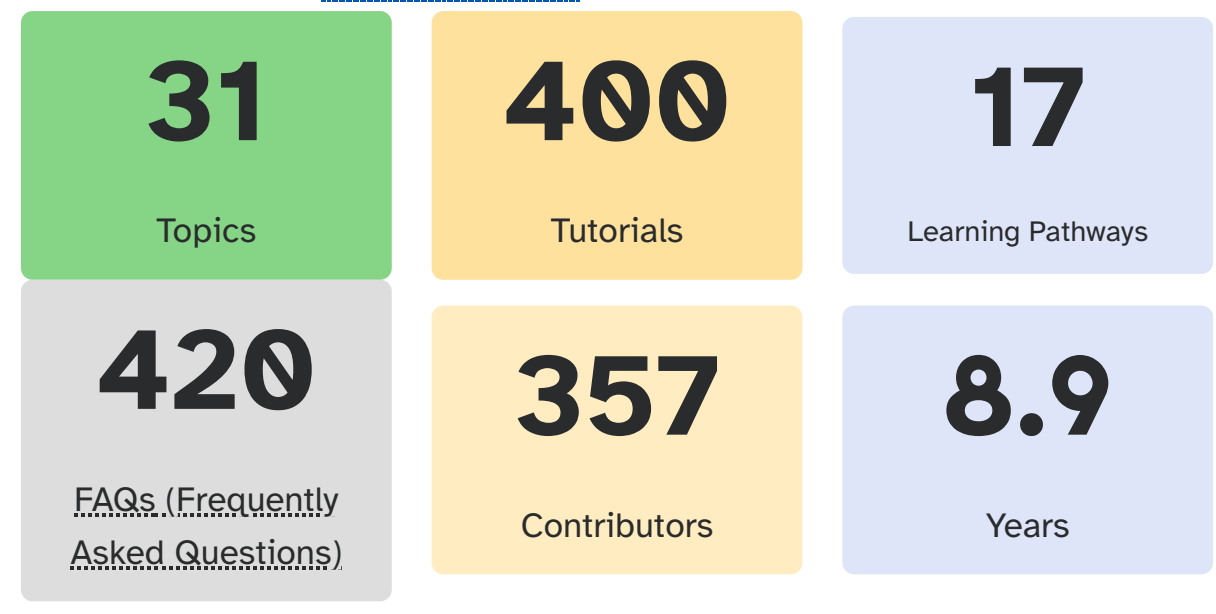

# **Getting Help**

- **Help Forum** [\(help.galaxyproject.org](https://help.galaxyproject.org/))
- **Chat on Matrix**
	- [Main](https://matrix.to/#/#galaxyproject_Lobby:gitter.im) Chat
	- Galaxy [Training](https://matrix.to/#/#Galaxy-Training-Network_Lobby:gitter.im) Chat
	- Many more channels (scientific domains, developers, admins)

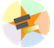

# **Join an event**

- Many Galaxy events across the globe
- Event Horizon: [galaxyproject.org/events](https://galaxyproject.org/events)

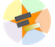

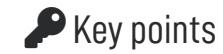

- Galaxy lets you perform complex data analysis right from your browser
- These analyses are *reproducible*; Galaxy keeps track of all the details of your analysis
- Galaxy has a very large and active user community
- There are many training materials available to learn Galaxy

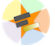

### Thank You!

This material is the result of a collaborative work. Thanks to the Galaxy [Training](https://training.galaxyproject.org/) Network and all the contributors!

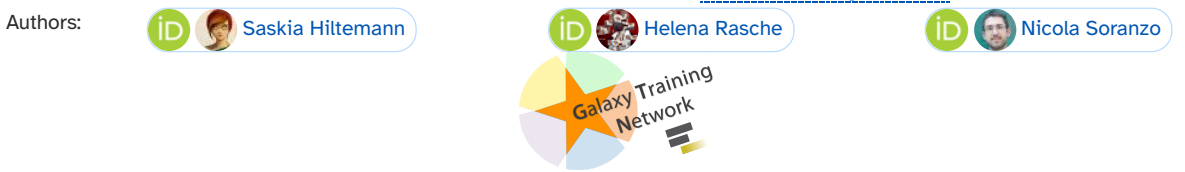

Tutorial Content is licensed under Creative Commons Attribution 4.0 [International](http://creativecommons.org/licenses/by/4.0/) License.